# **Payment Suite**

*Release*

**Apr 25, 2017**

# **Contents**

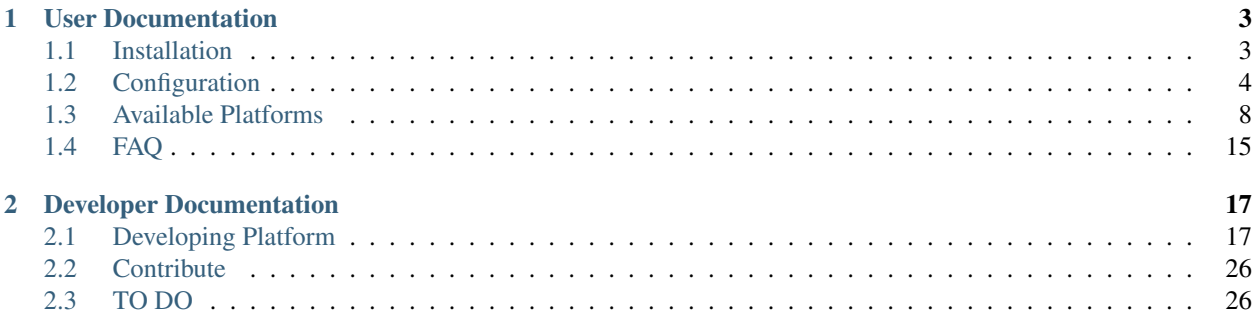

The Payment Suite Project is just a way to implement any payment platform using some Symfony2 components, with a common structure. Your project will simply need to listen to a few events, so the payment platform usage will be fully transparent.

# CHAPTER 1

# User Documentation

# <span id="page-6-1"></span><span id="page-6-0"></span>**Installation**

You have to add require line into you composer.json file. Notice that you need to override the defined platform name with desired one.

You have to add require line into you composer.json file

Note: you need to replace platform with bundle name you want to install

```
"require": {
  // ...
  "paymentsuite/platform-bundle": "X.X.X"
}
```
Then you have to use composer to update your project dependencies

```
$ curl -sS https://getcomposer.org/installer | php
$ php composer.phar update
```
And register the bundle in your AppKernel.php file

```
return array(
  // ...
  new PaymentSuite\PaymentCoreBundle\PaymentCoreBundle(),
  new PaymentSuite\PlatformBundle\PlatformBundle(),
);
```
# <span id="page-7-0"></span>**Configuration**

# **About PaymentBridgeBundle**

As Payment Suite should be compatible with all E-commerces projects, it's built without any kind of attachment with your model, so you must build (just once) a specific bridge bundle to tell Payment Suite where to find some data.

For this purpose, [create a Bundle](http://symfony.com/doc/current/bundles/SensioGeneratorBundle/commands/generate_bundle.html) named PaymentBridgeBundle with the following features.

# **PaymentBridge Service**

Payment Service is a [service](http://symfony.com/doc/current/book/service_container.html) that has to be necessarily implemented. This service must implement PaymentSuite\PaymentCoreBundle\Services\Interfaces\PaymentBridgeInterface.

```
<?php
namespace YourProjectName\PaymentCoreBundle\Services;
use PaymentSuite\PaymentCoreBundle\Services\Interfaces\PaymentBridgeInterface;
class PaymentBridge implements PaymentBridgeInterface
{
    /**
    * @var Object
     *
     * Order object
     */
   private $order;
    /*** Set order to PaymentBridge
     *
     * @var Object $order Order element
     */
   public function setOrder($order)
    {
        $this->order = $order;
    }
    /*** Return order
     *
     * @return Object order
     \star/public function getOrder()
    {
        return $this->order;
    }
    /*** Return order identifier value
     *
     * @return integer
     */
    public function getOrderId()
    {
```

```
return $this->order->getId();
}
/**
* Given an id, find Order
*
* @return Object order
 */
public function findOrder($orderId)
{
   /*
   * Your code to get Order
   \star/return $this->order;
}
/**
* Get the currency in which the order is paid
 *
* @return string
 */
public function getCurrency()
{
   /*
   * Set your static or dynamic currency
   */
   return 'USD';
}
/**
* Get total order amount in cents
 *
* @return integer
 */
public function getAmount()
{
   /*
   * Return payment amount (in cents)
   */
   return $amount;
}
/**
* Return if order has already been paid
 *
* @return boolean
 */
public function isOrderPaid()
{
   return array();
}
/**
* Get extra data
 \star
```
}

```
* @return array
 */
public function getExtraData()
{
    return false;
}
```
This service must be named payment.bridge and configured in the Resources\config\services.yml file:

```
services:
   # ...
   payment.bridge:
       class: YourProjectName\PaymentBridgeBundle\Services\PaymentBridge
```
### **Payment Event Listener**

You can [create an Event Listener](http://symfony.com/doc/current/cookbook/service_container/event_listener.html) to subscribe to Payment process events.

In fact, this will be the way to manage your cart and your order in every payment stage.

```
<?php
namespace YourProjectName\PaymentBridgeBundle\EventListener;
use PaymentSuite\PaymentCoreBundle\Event\PaymentOrderLoadEvent;
use PaymentSuite\PaymentCoreBundle\Event\PaymentOrderCreatedEvent;
use PaymentSuite\PaymentCoreBundle\Event\PaymentOrderDoneEvent;
use PaymentSuite\PaymentCoreBundle\Event\PaymentOrderSuccessEvent;
use PaymentSuite\PaymentCoreBundle\Event\PaymentOrderFailEvent;
/**
* Payment event listener
 *
 * This listener is enabled whatever the payment method is.
\star/class Payment
{
    /**
     * On payment order load event
     *
     * @param PaymentOrderLoadEvent $paymentOrderLoadEvent Payment Order Load event
     \starpublic function onPaymentOrderLoad(PaymentOrderLoadEvent $paymentOrderLoadEvent)
    {
        /*
        * Your code for this event
         */
    }
    /*** On payment order created event
     *
     * @param PaymentOrderCreatedEvent $paymentOrderCreatedEvent Payment Order
˓→Created event
     */
```

```
public function onPaymentOrderCreated(PaymentOrderCreatedEvent
˓→$paymentOrderCreatedEvent)
   {
        /*
        * Your code for this event
        \star/}
   /**
    * On payment done event
     *
     * @param PaymentOrderDoneEvent $paymentOrderDoneEvent Payment Order Done event
    */
   public function onPaymentDone(PaymentOrderDoneEvent $paymentOrderDoneEvent)
    {
        /*
        * Your code for this event
        */
   }
    /**
    * On payment success event
     *
     * @param PaymentOrderSuccessEvent $paymentOrderSuccessEvent Payment Order
˓→Success event
    \star/public function onPaymentSuccess(PaymentOrderSuccessEvent
˓→$paymentOrderSuccessEvent)
   {
       /*
        * Your code for this event
        */
    }
   /**
    * On payment fail event
     *
     * @param PaymentOrderFailEvent $paymentOrderFailEvent Payment Order Fail event
    */
   public function onPaymentFail(PaymentOrderFailEvent $paymentOrderFailEvent)
    {
        /*
        * Your code for this event
        \star /
    }
}
```
Register these event listeners in your Resources\config\services.yml file:

```
services:
   # \ldotspayment.event.listener:
       class: YourProjectName\PaymentBridgeBundle\EventListener\Payment
       arguments: [@doctrine.orm.entity_manager, @mailer]
       tags:
           - { name: kernel.event_listener, event: payment.order.done, method:
˓→onPaymentOrderDone }
           - { name: kernel.event_listener, event: payment.order.created, method:
˓→onPaymentOrderCreated }
```

```
- { name: kernel.event_listener, event: payment.order.load, method:
˓→onPaymentLoad }
           - { name: kernel.event listener, event: payment.order.success, method:
˓→onPaymentSuccess }
           - { name: kernel.event_listener, event: payment.order.fail, method:
→onPaymentFail }
```
# <span id="page-11-0"></span>**Available Platforms**

These are the platforms currently supported by the main PaymentSuite team. Each platform has been developed as a wrapper of PaymentCoreBundle

### **AuthorizenetBundle**

This bundle bring you a possibility to make simple payments through [Authorize.Net.](http://www.authorize.net/)

#### **Install**

You have to add require line into you composer.json file

```
"require": {
  // ...
  "paymentsuite/authorizenet-bundle": "v1.1"
}
```
Then you have to use composer to update your project dependencies

```
$ curl -sS https://getcomposer.org/installer | php
$ php composer.phar update paymentsuite/authorizenet-bundle
```
And register the bundle in your AppKernel.php file

```
return array(
  // ...
  new PaymentSuite\PaymentCoreBundle\PaymentCoreBundle(),
  new PaymentSuite\AuthorizenetBundle\AuthorizenetBundle(),
);
```
#### **Configuration**

If it's first payment method of PaymentSuite in your project, first you have to configure PaymentBridge Service and Payment Event Listener following [this documentation.](http://docs.paymentsuite.org/en/latest/configuration.html/)

Configure the AuthorizenetBundle parameters in your config.yml.

```
authorizenet:
   # authorizenet keys
  login_id: XXXXXXXXXXXX
  tran_key: XXXXXXXXXXXX
  test_mode: true
```

```
# By default, controller route is /payment/authorizenet/execute
controller_route: /my/custom/route
# Configuration for payment success redirection
#
# Route defines which route will redirect if payment success
# If order_append is true, Bundle will append cart identifier into route
    taking order_append_field value as parameter name and
# PaymentOrderWrapper->getOrderId() value
payment_success:
   route: cart_thanks
   order_append: true
  order_append_field: order_id
# Configuration for payment fail redirection
#
# Route defines which route will redirect if payment fails
# If cart_append is true, Bundle will append cart identifier into route
# taking cart_append_field value as parameter name and
# PaymentCartWrapper->getCartId() value
payment_fail:
  route: cart_view
   cart_append: false
   cart_append_field: cart_id
```
About Authorizenet login\_id and tran\_key you can learn more in [Authorizenet documentation page.](http://support.authorize.net/authkb/index?page=content&id=A576&actp=LIST_POPULAR)

#### **Router**

AuthorizenetBundle allows developer to specify the route of controller where Authorize.Net callback is processed. By default, this value is /payment/authorizenet/callback but this value can be changed in configuration file. Anyway AuthorizenetBundle's routes must be parsed by the framework, so these lines must be included into routing.yml file.

```
authorizenet_payment_routes:
   resource: .
   type: authorizenet
```
#### **Display**

Once your AuthorizenetBundle is installed and well configured, you need to place your payment form.

AuthorizenetBundle gives you all form view as requested by the payment module.

```
{% block content %}
  <div class="payment-wrapper">
      { \{ \} authorizenet_render() }</div>
{% endblock content %}
```
#### **Customize**

authorizenet\_render() just print a basic form.

As every project need its own form design, you can overwrite default form located in: app/Resources/ AuthorizenetBundle/views/Authorizenet/view.html.twig.

#### **Testing and more documentation**

For testing you can use these example [these examples.](http://developer.authorize.net/testingfaqs/) More detail about Authorizenet API you can find in this [web.](http://developer.authorize.net/)

#### **GoogleWalletBundle**

This bundle bring you a possibility to make simple payments through [Google Wallet.](http://www.google.com/wallet/)

#### **Install**

You have to add require line into you composer.json file

```
"require": {
  // ...
  "paymentsuite/google-wallet-bundle": "v1.1"
}
```
Then you have to use composer to update your project dependencies

```
$ curl -sS https://getcomposer.org/installer | php
$ php composer.phar update paymentsuite/google-wallet-bundle
```
And register the bundle in your AppKernel.php file

```
return array(
  // ...
   new PaymentSuite\PaymentCoreBundle\PaymentCoreBundle(),
   new PaymentSuite\GoogleWalletBundle\GoogleWalletBundle(),
);
```
#### **Configuration**

If it's first payment method of PaymentSuite in your project, first you have to configure PaymentBridge Service and Payment Event Listener following [this documentation.](http://docs.paymentsuite.org/en/latest/configuration.html/)

Configure the GoogleWalletBundle parameters in your config.yml.

```
google_wallet:
    # google wallet keys
   merchant_id: XXXXXXXXXXXX
    secret_key: XXXXXXXXXXXX
    # Configuration for payment success redirection
    #
    # Route defines which route will redirect if payment success
    # If order_append is true, Bundle will append cart identifier into route
    # taking order_append_field value as parameter name and
    # PaymentOrderWrapper->getOrderId() value
    payment_success:
       route: cart_thanks
```

```
order_append: true
    order_append_field: order_id
# Configuration for payment fail redirection
#
# Route defines which route will redirect if payment fails
# If cart_append is true, Bundle will append cart identifier into route
# taking cart_append_field value as parameter name and
# PaymentCartWrapper->getCartId() value
payment_fail:
   route: cart_view
    cart_append: false
    cart_append_field: cart_id
```
To get merchant\_id and secret\_key you have to register for [Sandbox Settings](https://sandbox.google.com/checkout/inapp/merchant/settings.html) or [Production Settings.](https://checkout.google.com/inapp/merchant/settings.html) Also there you have to set postback URL (must be on public DNS and not localhost). For more information you can visit page of [Google Wallet APIs.](https://developers.google.com/wallet/)

#### **Extra Data**

PaymentBridge Service must return, at least, these fields.

- order name
- order\_description

#### **Router**

GoogleWalletBundle allows developer to specify the route of controller where Google Wallet callback is processed. By default, this value is /payment/googlewallet/callback but this value can be changed in configuration file. Anyway GoogleWalletBundle's routes must be parsed by the framework, so these lines must be included into routing.yml file.

```
google_wallet_payment_routes:
    resource: .
    type: googlewallet
```
#### **Display**

Once your GoogleWalletBundle is installed and well configured, you need to place submit button which open Google Wallet pop-up.

GoogleWalletBundle gives you all code as requested by the payment module.

```
{% block content %}
    <div class="payment-wrapper">
        {f \nmid \text{good-ewallet\_render()}}\langle div>
{% endblock content %}
{% block foot_script %}
    \{ \} parent () \}{{ googlewallet_scripts() }}
{% endblock foot_script %}
```
#### **Customize**

As every project need its own form design, you can overwrite default button located in: app/Resources/ GoogleWalletBundle/views/GoogleWallet/view.html.twig.

#### **Testing and more documentation**

For testing, you just have to use sandbox settings. More details about Google Wallet API you can find in this [web.](https://developers.google.com/wallet/)

### **PaymillBundle**

#### **Configuration**

Configure the PaymillBundle configuration in your config.yml

```
paymill:
    # paymill keys
   public_key: XXXXXXXXXXXX
   private_key: XXXXXXXXXXXX
    # By default, controller route is /payment/paymill/execute
   controller_route: /my/custom/route
    # Configuration for payment success redirection
    #
    # Route defines which route will redirect if payment successes
    # If order_append is true, Bundle will append card identifier into route
    # taking order_append_field value as parameter name and
    # PaymentOrderWrapper->getOrderId() value
   payment_success:
       route: card_thanks
       order_append: true
       order_append_field: order_id
    # Configuration for payment fail redirection
    #
    # Route defines which route will redirect if payment fails
    # If card_append is true, Bundle will append card identifier into route
    # taking card_append_field value as parameter name and
    # PaymentCardWrapper->getCardId() value
    payment_fail:
       route: card_view
       card_append: false
       card_append_field: card_id
```
#### **Extra Data**

PaymentBridge Service must return, at least, these fields.

• order\_description

#### **Router**

PaymillBundle allows developer to specify the route of controller where paymill payment is processed. By default, this value is /payment/paymill/execute but this value can be changed in configuration file. Anyway, the bundle routes must be parsed by the framework, so these lines must be included into routing.yml file

#### **Display**

Once your Paymill is installed and well configured, you need to place your payment form.

PaymillBundle gives you all form view as requested by the payment module.

#### **Customize**

paymill\_render() only print form in a simple way.

As every project need its own form design, you should overwrite in app/Resources/PaymillBundle/views/ Paymill/view.html.twig, paymill form render template placed in PaymentSuite/Paymill/Bundle/ Resources/views/Paymill/view.html.twig.

### **StripeBundle**

This bundle bring you a possibility to make simple payments through [Stripe.](https://stripe.com)

#### **Install**

You have to add require line into you composer.json file

```
"require": {
  // ...
  "paymentsuite/stripe-bundle": "v1.1"
}
```
Then you have to use composer to update your project dependencies

```
$ curl -sS https://getcomposer.org/installer | php
$ php composer.phar update paymentsuite/stripe-bundle
```
And register the bundle in your AppKernel.php file

```
return array(
  // ...
  new PaymentSuite\PaymentCoreBundle\PaymentCoreBundle(),
   new PaymentSuite\StripeBundle\StripeBundle(),
);
```
#### **Configuration**

If it's first payment method of PaymentSuite in your project, first you have to configure PaymentBridge Service and Payment Event Listener following [this documentation.](http://docs.paymentsuite.org/en/latest/configuration.html/)

Configure the StripeBundle parameters in your config.yml.

```
stripe:
   # stripe keys
   public_key: XXXXXXXXXXXX
   private_key: XXXXXXXXXXXX
    # By default, controller route is /payment/stripe/execute
   controller_route: /my/custom/route
    # Configuration for payment success redirection
    #
    # Route defines which route will redirect if payment success
    # If order_append is true, Bundle will append cart identifier into route
        taking order_append_field value as parameter name and
    # PaymentOrderWrapper->getOrderId() value
   payment_success:
       route: cart_thanks
       order_append: true
       order_append_field: order_id
    # Configuration for payment fail redirection
    #
   # Route defines which route will redirect if payment fails
    # If cart_append is true, Bundle will append cart identifier into route
    # taking cart_append_field value as parameter name and
        PaymentCartWrapper->getCartId() value
   payment_fail:
       route: cart_view
       cart_append: false
       cart_append_field: cart_id
```
About Stripe public\_key and private\_key you can learn more in [Stripe documentation page.](https://stripe.com/docs/tutorials/dashboard#api-keys)

#### **Router**

StripeBundle allows developer to specify the route of controller where Stripe callback is processed. By default, this value is /payment/stripe/callback but this value can be changed in configuration file. Anyway StripeBundle's routes must be parsed by the framework, so these lines must be included into routing.yml file.

```
stripe_payment_routes:
    resource: .
    type: stripe
```
#### **Display**

Once your StripeBundle is installed and well configured, you need to place your payment form.

StripeBundle gives you all form view as requested by the payment module.

```
{% block content %}
    <div class="payment-wrapper">
        {f \simeq f} stripe_render() }</div>
{% endblock content %}
```

```
{% block foot_script %}
    {f} parent () }{f \space is triple\_scripts() \space }{% endblock foot_script %}
```
### **Customize**

*stripe\_render()* just print a basic form.

As every project need its own form design, you can overwrite default form located in: app/Resources/ StripeBundle/views/Stripe/view.html.twig following [Stripe documentation.](https://stripe.com/docs/tutorials/forms)

In another hand, Stripe [recommend](https://stripe.com/docs/tutorials/forms#create-a-single-use-token) use [jQuery form validator.](https://github.com/stripe/jquery.payment)

#### **Testing and more documentation**

For testing you can use [these examples.](https://stripe.com/docs/testing) More detail about Stripe API you can find in this [web.](https://stripe.com/docs/api/php)

# <span id="page-18-0"></span>**FAQ**

# CHAPTER 2

# Developer Documentation

# <span id="page-20-1"></span><span id="page-20-0"></span>**Developing Platform**

Since any payment platform is implemented on the existing PaymentSuite for Symfony2 is something like a plugin, must be implemented simply those specific features of the platform itself.

The core provides a number of tools, both definition and execution, so it is not too complex to implement each of the platforms, and providing homogeneity in the set of all events regarding concerns.

### **PaymentMethod**

The first class that must implement either integrated platform is called PaymentMethod. This must extend an interface located in Mmoreram\PaymentCoreBundle\PaymentMethodInterface, so you should just implement a single method.

```
<?php
namespace Mmoreram\PaymentCoreBundle;
/**
* Interface for all type of payments
 */
interface PaymentMethodInterface
{
    /**
     * Return type of payment name
     *
     * @return string
     */
    public function getPaymentName();
}
```
At the time that our platform offers data on the response of the payment, it is interesting that this class implements their getters, although not common on all platforms.

This is done because there may be a case where a project wants to subscribe to an event of Core, acting only if the payment is one in specific. In this case, you will have access to the data offered without any problem.

Here is an example of what could be a kind of a new payment method called AcmePaymentBundle

```
\langle ?php \rangle/**
* AcmePaymentBundle for Symfony2
 */
namespace Mmoreram\AcmePaymentBundle;
use Mmoreram\PaymentCoreBundle\PaymentMethodInterface;
/**
 * AcmePaymentMethod class
\star/class AcmePaymentMethod implements PaymentMethodInterface
{
    /**
     * @var SomeExtraData
     *
     * Some extra data given by payment response
     */
    private $someExtraData;
    /*** Get AcmePayment method name
     *
     * @return string Payment name
     */
    public function getPaymentName()
    {
        return 'acme payment';
    }
    /**
     * Set some extra data
     *
     * @param string $someExtraData Some extra data
     *
     * @return AcmePaymentMethod self Object
     */
    public function setSomeExtraData($someExtraData)
    {
        $this->someExtraData = $someExtraData;
        return $this;
    }
```

```
/*** Get some extra data
 *
 * @return array Some extra data
 */
public function getSomeExtraData()
{
    return $someExtraData;
}
```
### **Configuration**

}

Consider the data coming through PaymentBridge service defined by the project, and you should not redefine them statically. The configuration data is used for completely static definition. A clear example of configuration is

- Public and private keys
- API url
- Controllers routes
- Static data, like logo

This configuration must be properly defined and validated, as defined [here.](http://symfony.com/doc/current/components/config/definition.html) Let's see a configuration sample

```
services:
   acmepayment:
       public_key: XXXXXXXXXX
       private_key: XXXXXXXXXX
       payment_success:
           route: payment_success
           order_append: true
           order_append_field: order_id
        payment_fail:
           route: payment_failed
            order_append: false
```
Note: It is important to understand the motivation of configuration items. You only have to define elements unchanged at project level and environment-level writable. Pay dependent elements are placed along PaymentBridge as we will see later.

When the configuration settings are validated by the bundle, the platform should add, one by one, as parameters. Please check that all changed as a parameter fields always have the same format. Here is a short example of what could be a configuration validator.

```
<?php
/**
* AcmePaymentBundle for Symfony2
 */
namespace Mmoreram\AcmePaymentBundle\DependencyInjection;
use Symfony\Component\Config\Definition\Builder\TreeBuilder;
```

```
use Symfony\Component\Config\Definition\ConfigurationInterface;
/**
* This is the class that validates and merges configuration from your app/config
ightharpoonupfiles
*/
class Configuration implements ConfigurationInterface
{
    /**
     * {@inheritDoc}
     */
    public function getConfigTreeBuilder()
     {
         $treeBuilder = new TreeBuilder();
         $rootNode = $treeBuilder->root('acmepayment');
         $rootNode
              ->children()
                  ->scalarNode('public_key')
                       ->isRequired()
                       ->cannotBeEmpty()
                  \rightarrowend()
                  ->scalarNode('private_key')
                       ->isRequired()
                       ->cannotBeEmpty()
                  \rightarrowend()
                  ->arrayNode('payment_success')
                       ->children()
                            ->scalarNode('route')
                                ->isRequired()
                                ->cannotBeEmpty()
                           \rightarrowend()
                           ->booleanNode('order_append')
                                ->defaultTrue()
                           \rightarrowend()
                            ->scalarNode('order_append_field')
                                ->defaultValue('order_id')
                           \rightarrowend()
                       \rightarrowend()
                  \rightarrowend()
                  ->arrayNode('payment_fail')
                       ->children()
                            ->scalarNode('route')
                                ->isRequired()
                                ->cannotBeEmpty()
                           \rightarrowend()
                           ->booleanNode('order_append')
                                ->defaultTrue()
                           \rightarrowend()
                           ->scalarNode('order_append_field')
                                ->defaultValue('card_id')
                           \rightarrowend()
                       \rightarrowend()\rightarrowend()
              \rightarrowend();
         return $treeBuilder;
    }
```
And an example of parametrization of configuration items. Each platform must implement their own items.

```
<?php
/**
* AcmePaymentBundle for Symfony2
 */
namespace Mmoreram\AcmePaymentBundle\DependencyInjection;
use Symfony\Component\DependencyInjection\ContainerBuilder;
use Symfony\Component\Config\FileLocator;
use Symfony\Component\HttpKernel\DependencyInjection\Extension;
use Symfony\Component\DependencyInjection\Loader;
/**
* This is the class that loads and manages your bundle configuration
\star/class AcmePaymentExtension extends Extension
{
    /**
     * {@inheritDoc}
     */
   public function load(array $configs, ContainerBuilder $container)
    {
        $configuration = new Configuration();
        $config = $this->processConfiguration($configuration, $configs);
        $container->setParameter('acmepayment.private.key', $config['private_key']);
        $container->setParameter('acmepayment.public.key', $config['public_key']);
        $container->setParameter('acmepayment.success.route', $config['payment_success
˓→']['route']);
        $container->setParameter('acmepayment.success.order.append', $config['payment_
˓→success']['order_append']);
        $container->setParameter('acmepayment.success.order.field', $config['payment_
˓→success']['order_append_field']);
        $container->setParameter('acmepayment.fail.route', $config['payment_fail'][
˓→'route']);
        $container->setParameter('acmepayment.fail.order.append', $config['payment_
˓→fail']['order_append']);
        $container->setParameter('acmepayment.fail.order.field', $config['payment_fail
˓→']['order_append_field']);
   }
}
```
### <span id="page-24-0"></span>**Extra data**

}

All configuration of the payment must be collected by the method of getExtraData of PaymentBridge service. This method will provide all the necessary values for all installed platforms, so that each platform must, specifically, validate that the required fields are present in the method response array.

# **Controllers**

All controller that requires payment platform itself, must be associated with a dynamically generated path. Its motivation is that the user must be able to define each of the paths associated with each of the actions of the drivers. For this, each platform must make available to the user the possibility to overwrite the path as follows.

```
<?php
namespace Mmoreram\AcmeBundle\DependencyInjection;
use Symfony\Component\Config\Definition\Builder\TreeBuilder;
use Symfony\Component\Config\Definition\ConfigurationInterface;
/**
* This is the class that validates and merges configuration from your app/config.
ightharpoonupfiles
\star/class Configuration implements ConfigurationInterface
{
    /**
     * {@inheritDoc}
     */
    public function getConfigTreeBuilder()
    {
        $treeBuilder = new TreeBuilder();
        $rootNode = $treeBuilder->root('acme');
        $rootNode
            ->children()
                 ...
                 ->scalarNode('controller_route')
                    ->defaultValue('/payment/acme/execute')
                 \rightarrowend()
                 ...
            \rightarrowend();
        return $treeBuilder;
    }
}
```
Once we provide the possibility to define this variable, adding one by default (should follow this pattern), we transform the variable parameter configuration, in order to inject.

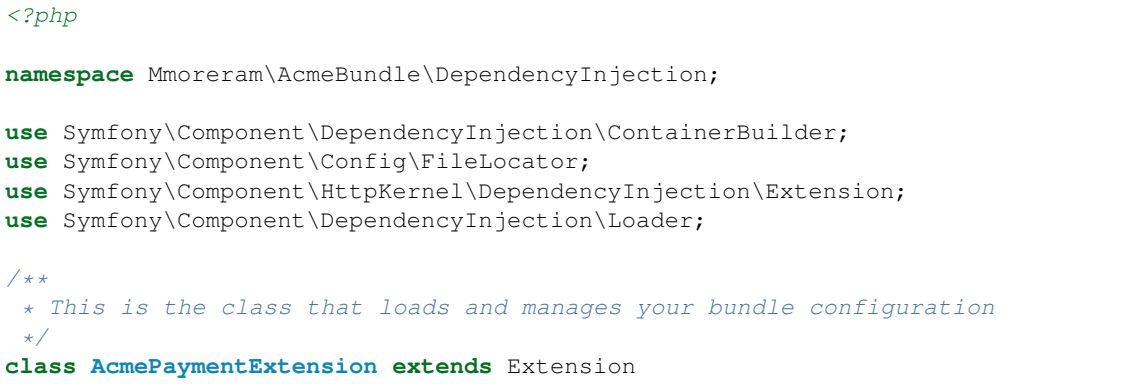

```
{
    /**
     * {@inheritDoc}
     */
   public function load(array $configs, ContainerBuilder $container)
    {
        $configuration = new Configuration();
        $config = $this->processConfiguration($configuration, $configs);
        $container->setParameter('acme.controller.route', $config['controller_route
\leftrightarrow']);
    }
}
```
#### **Services**

All services with responsibility for launching events PaymentCore, MUST inject an instance of Mmoreram\PaymentCoreBundle\Services\PaymentEventDispatcher. This class is responsible for providing direct methods to launch the kernel events. All methods require paymentBridge and paymentmethod.

```
<?php
/*** At this point, order must be created given a card, and placed in PaymentBridge
 *
 * So, $this->paymentBridge->getOrder() must return an object
 */
$this->paymentEventDispatcher->notifyPaymentOrderLoad($this->paymentBridge,
˓→$paymentMethod);
```
### **Exceptions**

PaymentCore provides a number of Exceptions to be used by the platforms. It is important to unify certain behaviors using transparently payment platform.

#### **PaymentAmountsNotMatchException**

This exception must be thrown when the value of the payment goes through form, is validated and is not equal to the real value of the payment.

#### **PaymentOrderNotFoundException**

Launched the first event of the kernel, as explained in *[Order load event](#page-27-0)*, PaymentBridge order must have a private variable in order. This implies that the getOrder() should return an object. This exception must be thrown if this method returns null.

#### **PaymentExtraDataFieldNotDefinedException**

As explained in *[Extra Data fields](#page-24-0)* may have platforms that require extra fields. You can throw this exception if one of the camps is not found and is required.

#### **PaymentException**

Any exceptions regarding payment methods PaymentException extends so you can try a transparent any exception concerning PaymentCore.

### **Kernel Events**

#### <span id="page-27-0"></span>**Order load**

This event recieves as parameter an instance of

Mmoreram\PaymentCoreBundle\Event\PaymentOrderLoadEvent with these methods.

- \$event->getPaymentBridge returns the implementation of PaymentBridgeInterface needed by PaymentCore.
- \$event->getPaymentMethod returns the implementation of PaymentMethodInterface implemented by Method Platform.

```
services:
   my_event_listener:
       class: AcmeBundle\EventListener\MyEventListener
       tags:
          - { name: kernel.event_listener, event: payment.order.load, method:..
˓→onOrderLoad }
```
#### **Order created**

This event recieves as parameter an instance of

Mmoreram\PaymentCoreBundle\Event\PaymentOrderCreatedEvent with thow methods.

- \$event->getPaymentBridge returns the implementation of PaymentBridgeInterface needed by PaymentCore.
- \$event->getPaymentMethod returns the implementation of PaymentMethodInterface implemented by Method Platform.

```
services:
   my_event_listener:
       class: AcmeBundle\EventListener\MyEventListener
       tags:
         - { name: kernel.event_listener, event: payment.order.created, method:
˓→onOrderCreated }
```
#### **Order done**

This event recieves as parameter an instance of

Mmoreram\PaymentCoreBundle\Event\PaymentOrderDone with thow methods.

- \$event->getPaymentBridge returns the implementation of PaymentBridgeInterface needed by PaymentCore.
- \$event->getPaymentMethod returns the implementation of PaymentMethodInterface implemented by Method Platform.

```
services:
   my_event_listener:
       class: AcmeBundle\EventListener\MyEventListener
       tags:
          - { name: kernel.event_listener, event: payment.order.load, method:
˓→onOrderDone }
```
#### **Order success**

This event recieves as parameter an instance of

Mmoreram\PaymentCoreBundle\Event\PaymentOrderSuccessEvent with thow methods.

- \$event->getPaymentBridge returns the implementation of PaymentBridgeInterface needed by PaymentCore.
- \$event->getPaymentMethod returns the implementation of PaymentMethodInterface implemented by Method Platform.

```
services:
   my_event_listener:
       class: AcmeBundle\EventListener\MyEventListener
       tags:
         - { name: kernel.event_listener, event: payment.order.load, method:
˓→onOrderSuccess }
```
#### **Order fail**

This event recieves as parameter an instance of

Mmoreram\PaymentCoreBundle\Event\PaymentOrderFailEvent with thow methods.

- \$event->getPaymentBridge returns the implementation of PaymentBridgeInterface needed by PaymentCore.
- \$event->getPaymentMethod returns the implementation of PaymentMethodInterface implemented by Method Platform.

```
services:
   my_event_listener:
       class: AcmeBundle\EventListener\MyEventListener
        tags:
          - { name: kernel.event_listener, event: payment.order.load, method:..
˓→onOrderFail}
```
# <span id="page-29-0"></span>**Contribute**

All code is Symfony2 Code formatted, so every pull request must validate phpcs standards. You should read [Symfony2](http://symfony.com/doc/current/contributing/code/standards.html) [coding standards](http://symfony.com/doc/current/contributing/code/standards.html) and install [this](https://github.com/opensky/Symfony2-coding-standard) CodeSniffer to check all code is validated.

There is also a policy for contributing to this project. All pull request must be all explained step by step, to make us more understandable and easier to merge pull request. All new features must be tested with [PHPUnit.](http://symfony.com/doc/current/book/testing.html)

If you'd like to contribute, please read the [Contributing Code](http://symfony.com/doc/current/contributing/code/index.html) part of the documentation. If you're submitting a pull request, please follow the guidelines in the [Submitting a Patch](http://symfony.com/doc/current/contributing/code/patches.html#check-list) section and use the [Pull Request Template.](http://symfony.com/doc/current/contributing/code/patches.html#make-a-pull-request)

When contributing with PaymentCoreBundle, you can contact [yuhu@mmoreram.com](mailto:yuhu@mmoreram.com) to let us know about your contribution in this amazing project.

## **Contributors**

- Marc Morera ( Main developer ) [@mmoreram][\(http://github.com/mmoreram\)](http://github.com/mmoreram)
- Denys Pasishnyi [@dpcat237][\(http://github.com/dpcat237\)](http://github.com/dpcat237)
- Gonzalo Miguez [@mrzard][\(http://github.com/mrzard\)](http://github.com/mrzard)
- Aldo Chiecchia [@alch][\(http://github.com/alch\)](http://github.com/alch)
- Santi Castells [@scastells][\(http://github.com/scastells\)](http://github.com/scastells)
- [Contributors](https://github.com/mmoreram/PaymentCoreBundle/graphs/contributors)

# <span id="page-29-1"></span>**TO DO**